# **הנחיות למייצגים להגשת דו"ח מע"מ בקובץ ממוחשב**

# **תוכן**

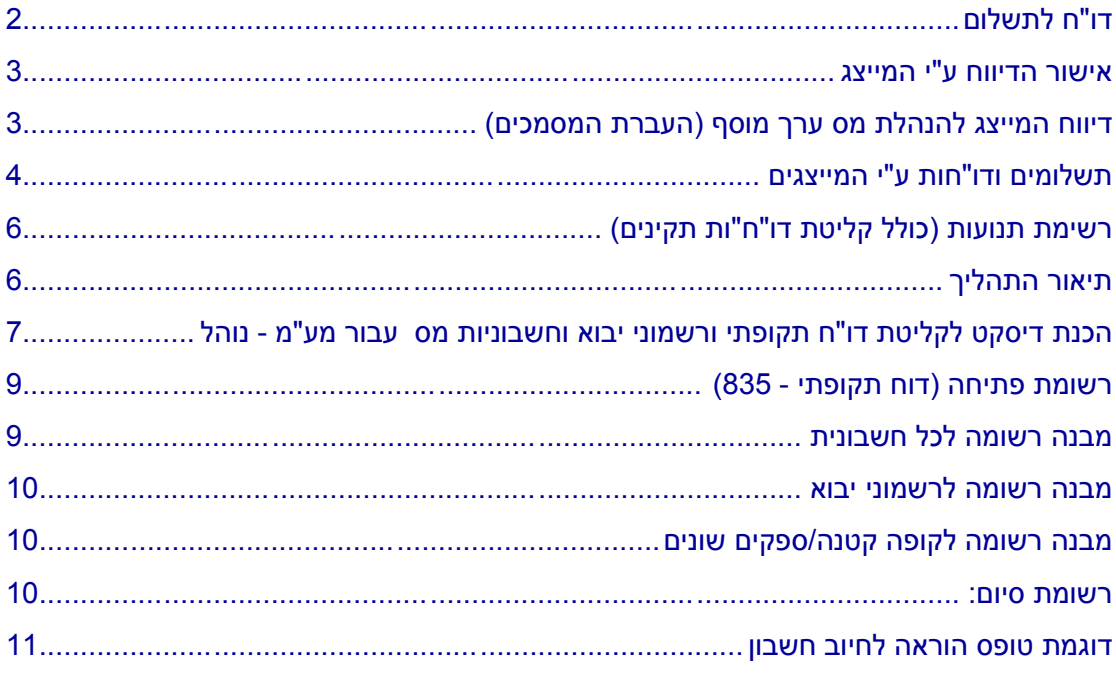

# **מייצג נכבד**

נוהל זה בא להסדיר ולהרחיב את שיטת העברת הדו"חות התקופתיים הן לתשלום והן להחזר באמצעות רשת המייצגים.

בתהליך זה הוכנסו מספר שיפורים כדי להקל על תהליכי העבודה.

#### **טופס הרשאה לחיוב חשבון בנק של העוסק**

בשלב זה ניתן לדווח על תשלום בצרוף דו"ח תקופתי - וכן קיימת אפשרות נוספת, לתשלום חריג. עוסק המעונין לשלם את המס באמצעות מייצגו יחתום על טופס הרשאה לחיוב בנק )ראה בסוף המסמך). טופס זה ניתן לקבל במשרדי פקידי השומה במ"ה ובתחנות מע"מ האזוריות.

טופס הרשאה זה מורכב מארבעה חלקים:

- .1 חלק הראשון ימולא ע"י המייצג כאשר המייצג ממלא את פרטי הזיהוי שלו, עליו להשאיר חלק זה בידי המיוצג.
- .2 חלק השני מיועד למייצג על המייצג למלא את כל הפרטים הנדרשים בטופס כגון: מס' עוסק, וכו' ולהחתים את העוסק על גבי הטופס ולהשאיר חלק זה בידי המייצג.
- .3 חלק השלישי חלק זה מיועד לבנק שבו מתנהל חשבונו של העוסק. בעל החשבון אמור לחתום על כתב ההרשאה ולהפנותו לסניף הבנק. בהוראה זו ניתן יהיה לחייב את חשבונו של העוסק בגין תשלומי מסים במועדים אשר ידווחו ברשימות ע"י שע"מ.
	- .4 חלק רביעי מאושר ע"י הבנק ויועבר לנציבות מס הכנסה )ת"ד 34003 ירושלים 91340( מרשמי מע"מ.

לאחר שספח הטופס נקלט במרשם המייצגים בשע"מ ניתן יהיה להעביר תשלומים באמצעות נוהל זה.

מייצג יוכל לראות באמצעות השאילתא: NSLI אלו הרשאות לחיוב חשבונות בנק נקלטו במרשם.

**בכל מקרה של בירור בעניין קליטת הרשאות יש לפנות |לגב' בטי קורנפלד - 02-5019406 - מחלקת שרות לקוחות**

### <span id="page-1-0"></span>**דו"ח לתשלום**

מייצג יוכל באמצעות שאילתת - ETAS לבצע את התשלום באמצעות הדו"ח, יום הדיווח יכול להיות יום השידור או תאריך מאוחר יותר. בכל מקרה יום הערך לא יהיה מאוחר מה15- בחודש.

מייצג אשר ידווח עד ה15- על תקופת הדיווח האחרונה, חשבונו של העוסק המדווח יחויב ב19- לחודש.

מייצג אשר ידווח לאחר ה15- בחודש יחולו על העוסק המדווח קנסות והטלות בהתאם לחוק.

במקרה זה יופיע על מסך ההזנה התאריך - 18 לחודש. מייצג רשאי לשנות את מועד ה18- לחודש בהתאם להחלטתו. בעת הזנת הדו"ח תערכנה בדיקות הקליטה המתאימות.

במידה והדו"ח לתשלום שגוי המייצג יקבל הודעה על גבי המסך עם ציון סוג השגיאה ויוכל לתקן את הדו"ח במקום.

במידה והדו"ח תקין יקבל המייצג על גבי המסך את נוסח ההודעה על גבי המסך עם ציון סוג השגיאה ויוכל לתקן את הדו"ח במקום.

במידה והדו"ח תקין יקבל המייצג על גבי המסך את נוסח ההודעה הבאה כדלקמן:

"הוראת התשלום תועבר בתאריך הנקוב לעיל לבנק \_\_\_\_\_\_\_\_ סניף \_\_\_\_\_\_\_\_ חשבון מס'

לאחר קבלת האישור על גבי המסך כי הדיווח תקין ונקלט יש להדפיס את הדו"ח כדי שישמש אסמכתא הן לרשום בהנהלת החשבונות של העוסק והן באישור על הדיווח וקבלה לתשלום.

> את האישורים הללו יש לשמור כמקובל במערכת הנהלת החשבונות. לגבי דו"חות מע"מ יחתום המייצג באופן אישי על הדו"ח.

### **תשלום חריג**

."\_\_\_\_\_\_\_\_\_\_\_\_\_\_

תשלום חריג ניתן לבצע תחת סיבת התשלום ,53 תשלום חריג מכסה חובות לפי הסדר הבא: שומה, מס, קנס, ריבית. הנחיות מפורטות לגבי ביצוע תשלומים חריגים יש לעיין במסך ההדרכה PF10 -

### **דו"ח להחזר (כולל חשבוניות מס)**

מייצג יוכל באמצעות שאילתת-ETAS באופציה 4 לדווח דו"ח להחזר בכל סכום אין מגבלה לגובה סכום ההחזר וזה בנוסף לאופציה 1 שהיתה עד כה. אין צורך להתייצב בתחנה האזורית כדי להגיש דו"ח להחזר מעל הסכום הקובע )18,173 ש"ח- נכון ל- 01.01.12(.

### **התהליך שיש לבצע:**

- המיצג יכין קובץ באמצעות הנהלת החשבונות שלו אשר יכיל דו"ח תקופתי להחזר ובו ריכוז חשבוניות המס )בדומה לטופס 874(.
	- לאחר הכנת הקובץ בדיסקט (מצ"ב דוגמה להכנת הקובץ) המייצג עובר לשאילתת-ETAS אופציה 4 אשר באמצעותה ניתן לשדר את הדו"ח להחזר בצירוף חשבוניות המס.
- המערכת תקלוט את חשבוניות המס ותוודא שסה"כ סכום ההחזר הנדרש בחשבוניות זהה לסה"כ מס התשומות המופיעות בדו"ח התקופתי להחזר )835(.
	- המערכת תוודא תקינות הדו"ח וכמו כן את תקינות פרטי החשבוניות.
	- סטייה של עד 5% מסה"כ התשומות תחשב כתקינה, בסוף מהלך הבדיקה תתבצע הקליטה, ובשאילתא-ETAS אופציה 5 ניתן לראות ההערות והשגויים.

### <span id="page-2-1"></span><span id="page-2-0"></span>**אישור הדיווח ע"י המייצג**

לאחר הזנת הדו"חות באופציה 1 על המייצג לאשר את פעולת ההזנה, וזאת באמצעות אופציה 2 בשאילתא-ETAS.

> ללא אישור זה הדו"חות לא יקלטו ויראו כאילו לא דווחו כלל. לאחר פעולת האישור לא ניתן לבצע שינויים בדו"חות.

# **דיווח המייצג להנהלת מס ערך מוסף (העברת המסמכים)**

בתחילת כל חודש ולא יאוחר מה5- לחודש יש להעביר להנהלת אגף המכס ומע"מ לפי הכתובת הבאה: הנהלת המכס, עבור הארכיון, ת"ד ,320 ירושלים. יש לציין כתובת זו על גבי המעטפות הנשלחות.

יש לשלוח את כל הדו"חות והתנועות שנקלטו בשע"מ עפ"י החלוקה של דו"חות אפס, דו"חות לתשלום, דו"חות להחזר עפ"י המנות שהוזנו.

הרשימות יוחתמו ויאושרו על ידי המייצג ויוכנסו למעטפה אשר עליה יירשם שם המייצג, מס' המייצג ותקופת הדיווח. הדרכה והפעלה ניתן להשיג בשאילתת ההדרכה בלחיצה על גבי מקש 10PF.

#### **קליטת הדו"חות**

לאחר בדיקת הדו"חות ולפני דחיה או קליטת הדו"חות המערכת מציגה מסך נתוני קובץ דו"חות וחשבוניות שהועברו לשע"מ.

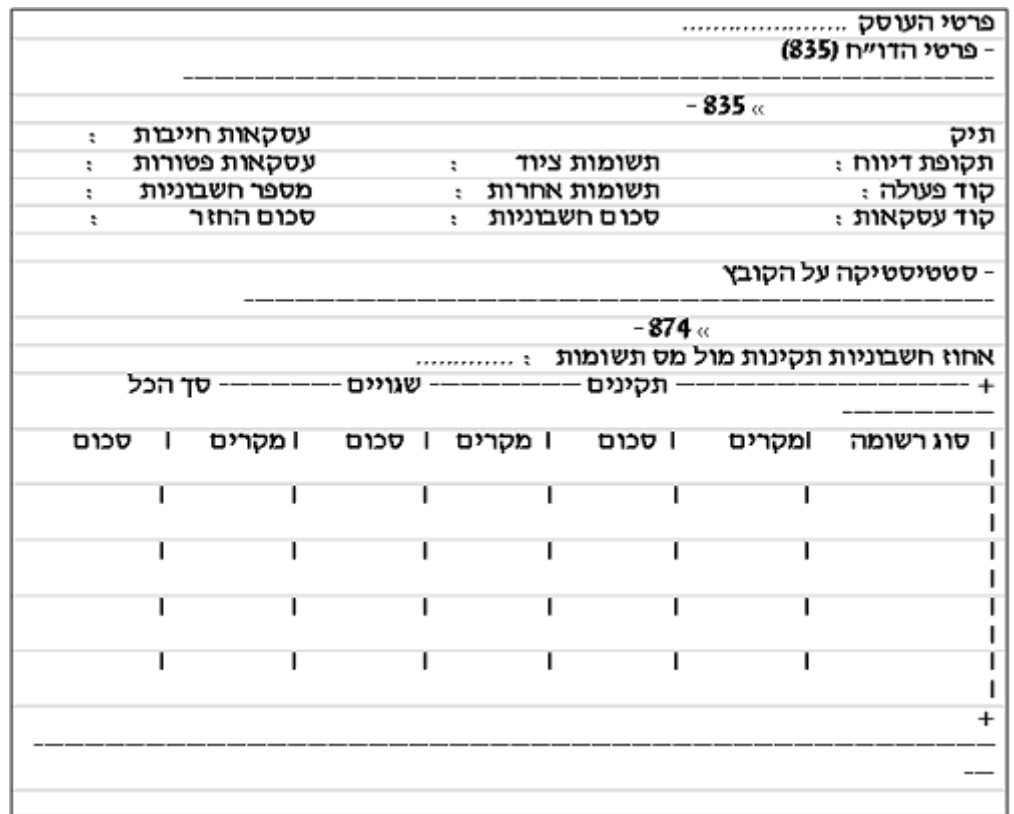

#### **במסך זה מוצגים:**

- בחלק העליון פרטי העוסק כפי שמופיעים במצ"ח.
- בחלק האמצעי נתוני דו"ח התקופתי )רשומת פתיחה של הקובץ( עם הערה על מצב הדו"ח.
	- בחלק התחתון סטטיסטיקה על ריכוז החשבוניות )דו"ח 874( כולל אחוז חשבוניות תקינות מול מס תשומות
- הדו"ח מתקבל ונקלט במערכת שע"מ עם סטיה של עד 5% חשבוניות לא תקינות )95% חשבוניות תקינות הדו"ח תקין(. במידה והחשבוניות אינן תקינות או שגויות הן תוצגנה במסך LINE-ON.

#### <span id="page-3-0"></span>**תשלומים ודו"חות ע"י המייצגים**

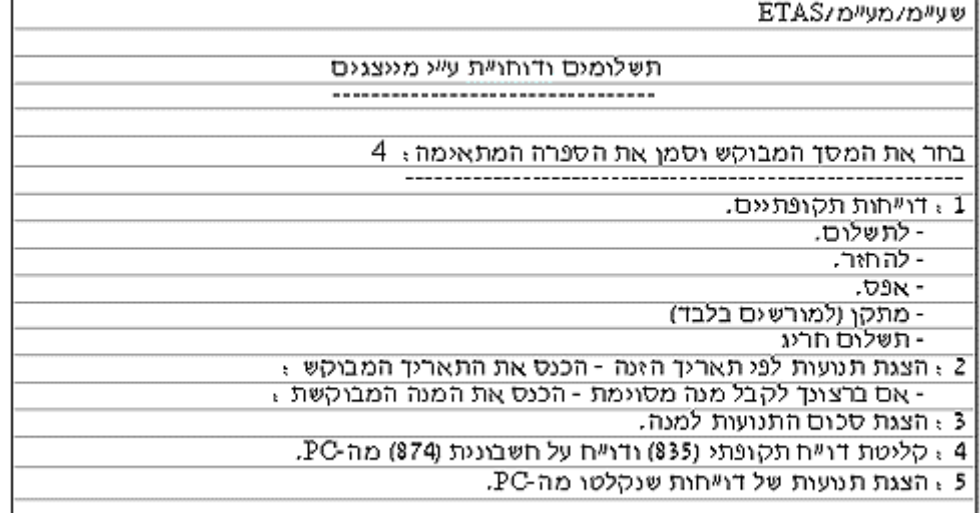

מהלך העבודה במערכת זו הוא קליטת הדו"ח התקופתי להחזר, כולל בדיקה אוטומטית מול נתונים ממצ"ח העוסק כפי שמופיעים בשאילתא EHEZ.

לאחר קליטת הדו"ח עוברים לבדיקת החשבוניות.

בסוף הבדיקה המערכת מקרינה מסך מצב הדו"חות כאשר הקליטה תתקבל במקרה של - דו"ח תקופתי 835 תקין. סה"כ פרטי החשבוניות מהווים לפחות 95% מסה"כ התשומות שקוזזו. בסוף בדיקה וקליטה השאילתא שולחת ל-PC קובץ הערות ושגויים.

### **קובץ הערות ושגויים**

הקובץ מאפשר למייצג לדעת מהן הסיבות לדו"ח לא תקין, חשבוניות שגויות ועוד.

```
ת אריד לא חוקי 07 xxxxxxxxxxxxxxxxxx (7 ו 0047597000006632800960000233
01175806000059104119700000928 +xxxxxxxxxxxxxxxxxx01 + 01175806000059104119700000928
 R 00000008200000013119700002258 xxxxxxxxxxxxxxxxxx
                                                   רשומון - ס.ב.
                                                   רשומון - (שנה)
                                                  רשומון - (תחנה)
```
### **דו"ח תקופתי (835)**

בקובץ מופיע הערות על הדו"ח : דו"ח לא תקין - לא עובר הבדיקות הלוגיות הבאות: מספר עוסק לא תקין, ספרת בקורת, סכום לא נומרי ועוד. דו"ח תקין - נקלט

#### **חשבוניות שגויות**

ליד כל חשבונית יש את פירוט השגיאה:

- .1 ספק שגוי ספרת בקורת או מספר ספק לא נומרי.
	- .2 תאריך לא חוקי או לא נומרי.
	- .3 סכום חשבונית, או מספר חשבונית לא נומרי.
- 4. לגבי מספר רשומון: היקום הראשון יהיה שנה נוכחית (תתקבל ספרה עד שישה חודשים אחורה). המיקום השני יכיל מספר תחנה (1-5 .9). המיקום התשיעי יהיה ספרת בקורת.
	- .5 לגבי קופה קטנה: מספר ספק יהיה 111111111 ומספר חשבונית יהיה .111111

# <span id="page-5-0"></span>**רשימת תנועות (כולל קליטת דו"ח"ות תקינים)**

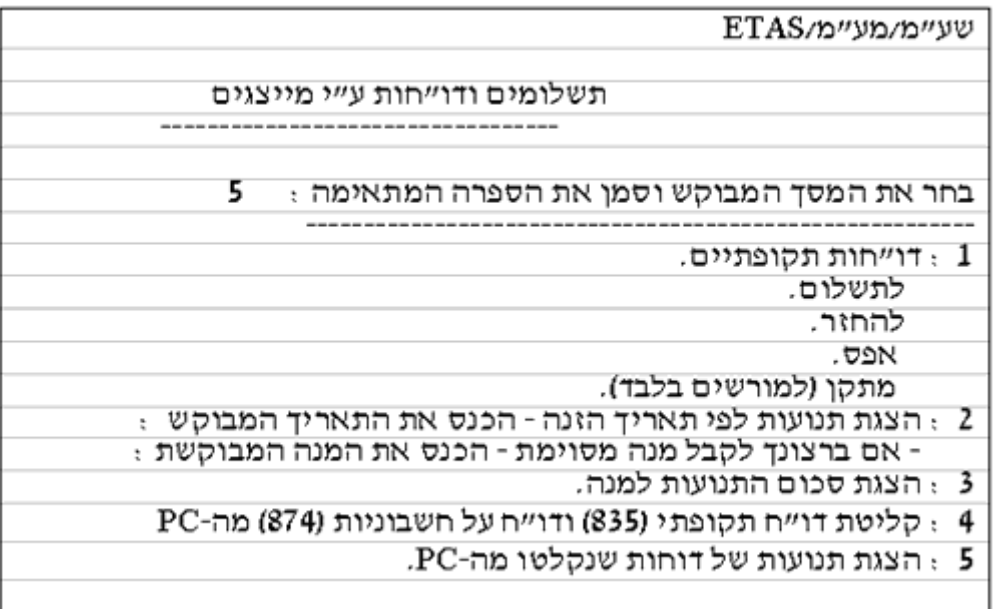

# ניתן לקבל מידע על כל קליטה או ניסיון קליטת דוחות באמצעות המערכת לקליטת דו"ח תקופתי וחשבוניות מס מ-PC( אופציה 4(.

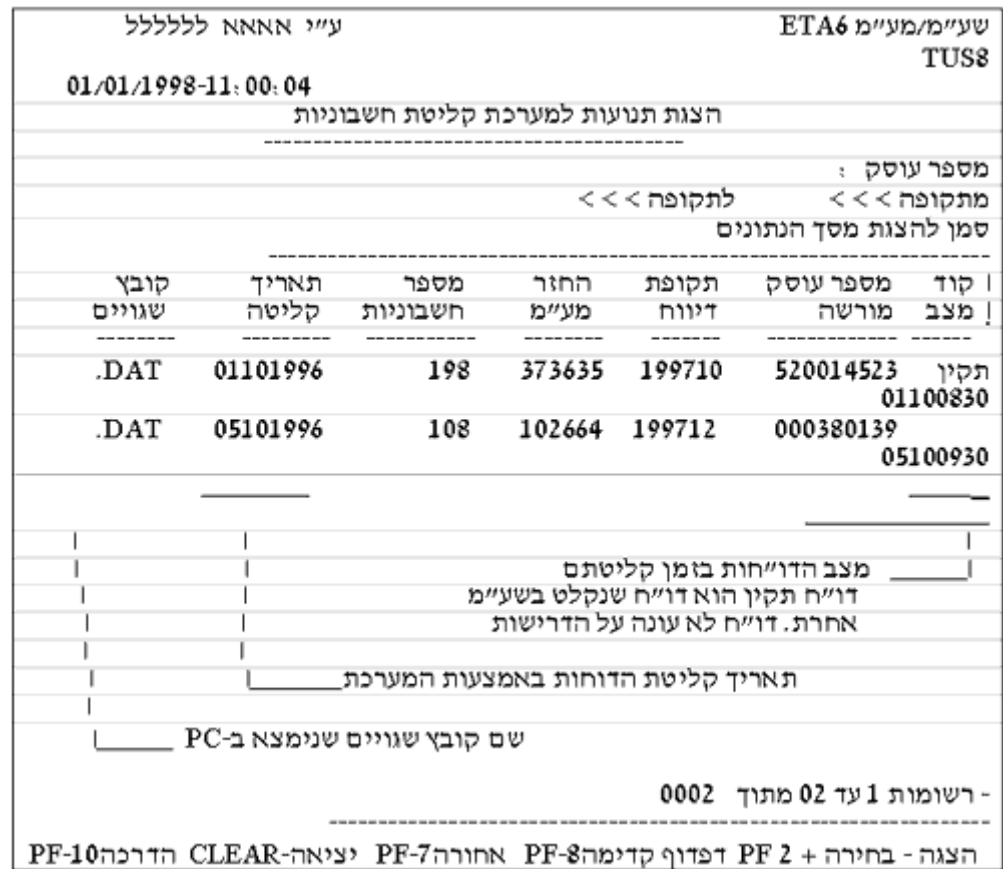

#### <span id="page-5-1"></span>**תיאור התהליך**

המייצג מכין קובץ באמצעות הנהלת חשבונות שלו, המכיל דוח תקופתי להחזר וריכוז חשבוניות המס, המצ"ב. לאחר הכנת הקובץ בדיסקט, המייצג עובר לשאילתות שע"מ ומפעיל מתוך

# תפריט נושאים למייצגים את שאילתות מע"מ, והזנת דוחות ותשלומים במע"מ )ETAS)

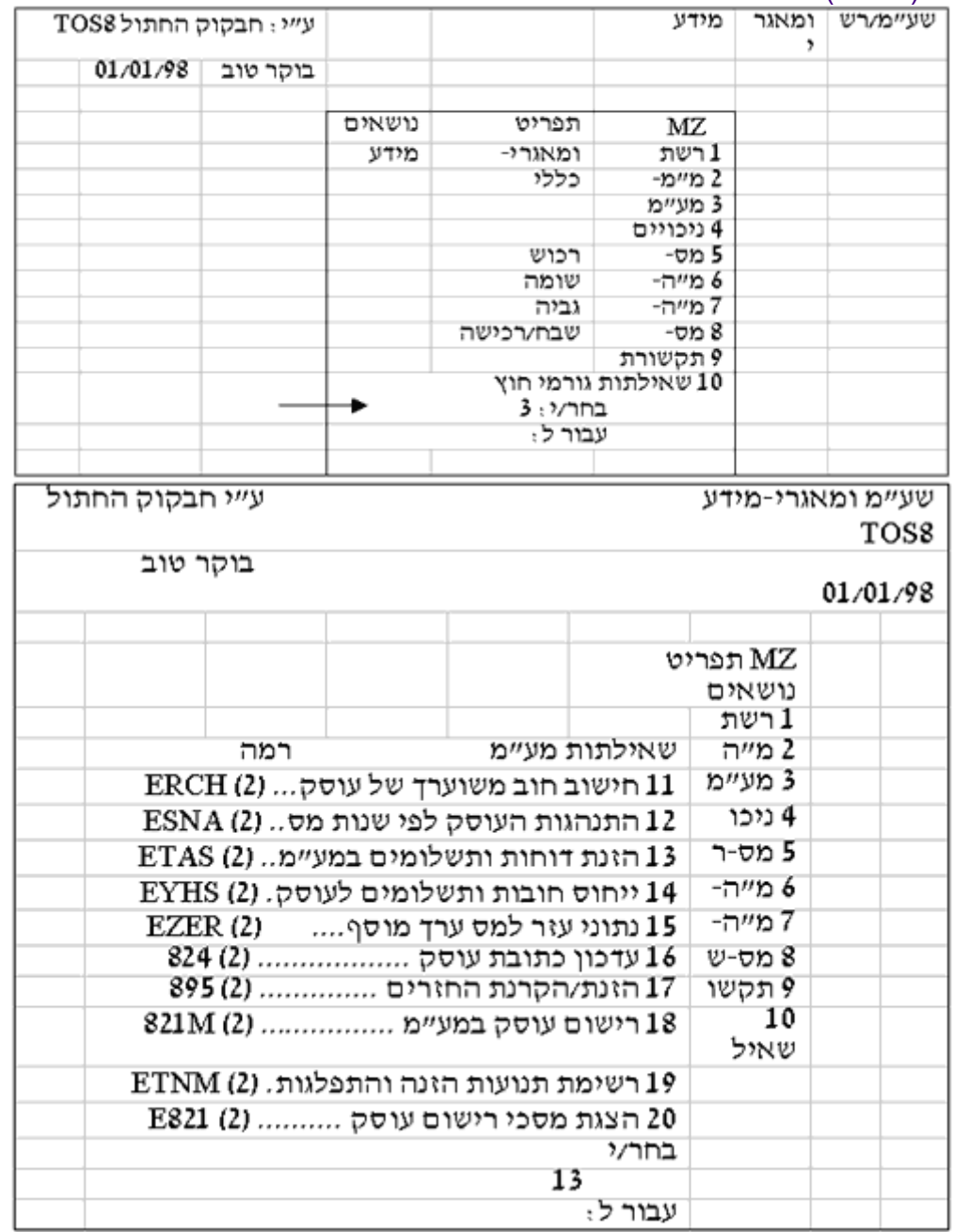

# <span id="page-6-0"></span>**הכנת דיסקט לקליטת דו"ח תקופתי ורשמוני יבוא וחשבוניות מס עבור מע"מ - נוהל**

- .1 יש להכין קובץ בשם "835874PC "בדיסקט בכונן A או B. הקובץ מופק מהנהלת חשבונות של המייצג.
	- .2 החשבוניות ורשמוני היבוא הינם מספקים חשבוניות שהעוסק קיבל.
- .3 הקובץ חייב להכיל את כל החשבוניות ורשמוני היבוא שבגינן דורשים את ההחזר על התשומות )100% תשומות(.
	- .4 הקובץ יכיל:
- o רשומת פתיחה באורך 100 בתים שתכיל את הדוח התקופתי של העוסק. )טופס 835(.
- o רשומות באורך 50 בתים. כל רשומה תכיל חשבונית )טופס 874(, או רשימון יבוא )טופס 875( או קופה קטנה.
	- o רשומת סיום באורך .50

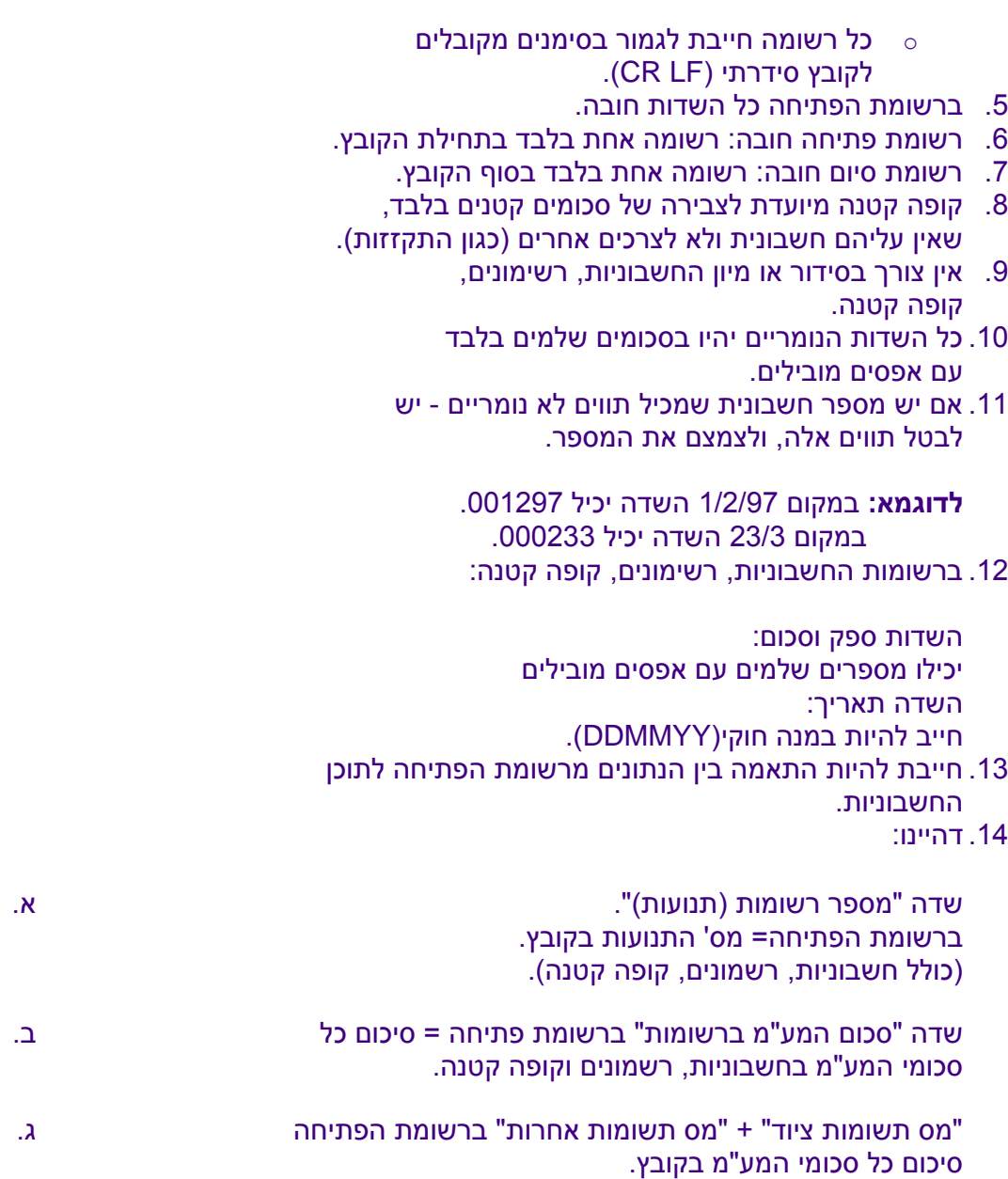

**בשאלות בנושאי תכנות ניתן להתקשר למרכז סיוע 02-5688688 – צוות מע"מ – שע"ם**

**נשמח לעזור**

# <span id="page-8-0"></span>**רשומת פתיחה (דוח תקופתי - 835)**

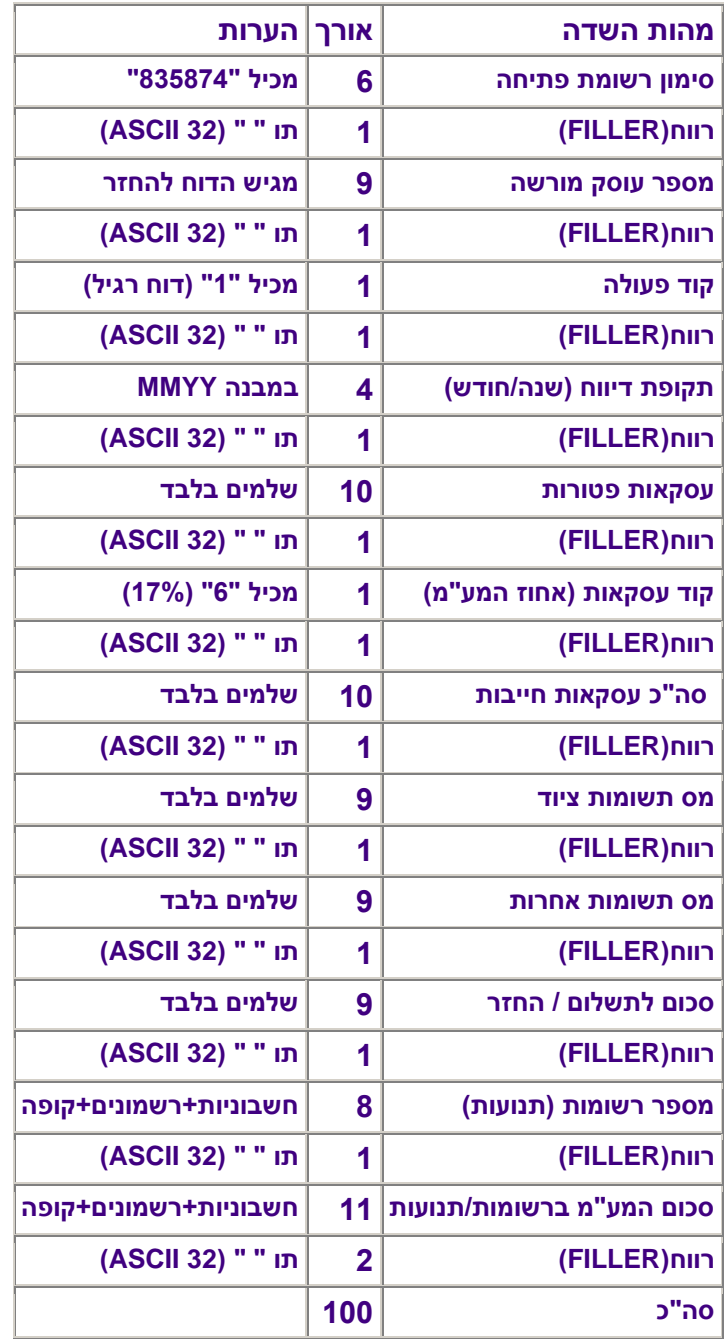

# <span id="page-8-1"></span>**מבנה רשומה לכל חשבונית**

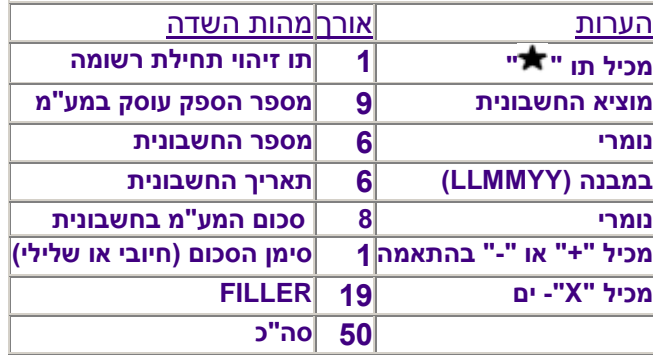

# <span id="page-9-0"></span>**מבנה רשומה לרשמוני יבוא**

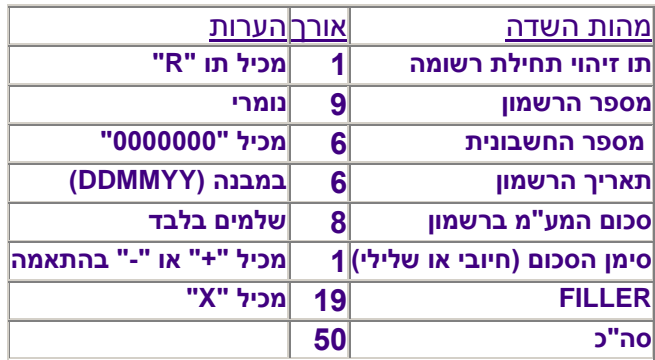

# <span id="page-9-1"></span>**מבנה רשומה לקופה קטנה/ספקים שונים**

# **(רשומה אחת בלבד):**

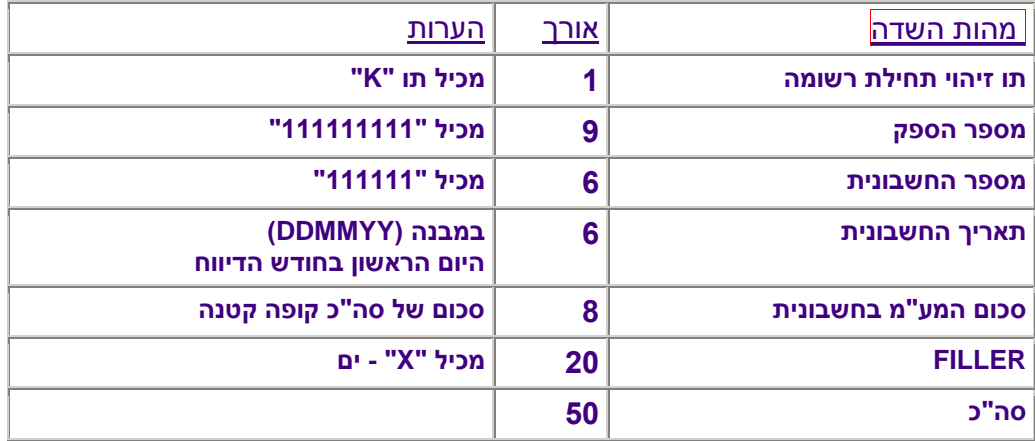

# <span id="page-9-2"></span>**רשומת סיום:**

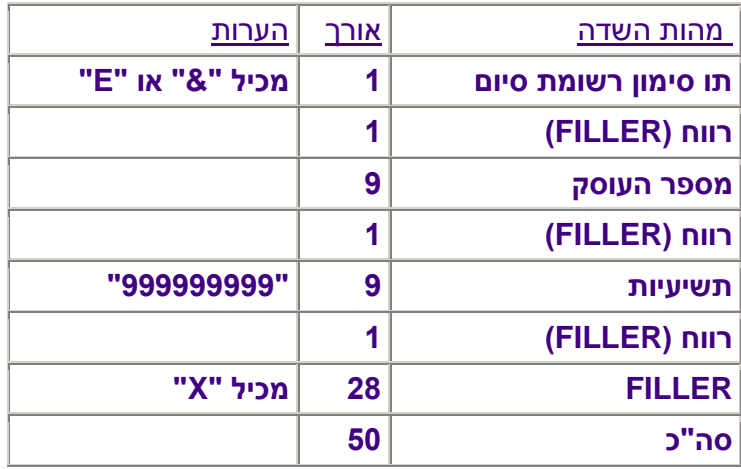

#### <span id="page-10-0"></span>**דוגמת טופס הוראה לחיוב חשבון**

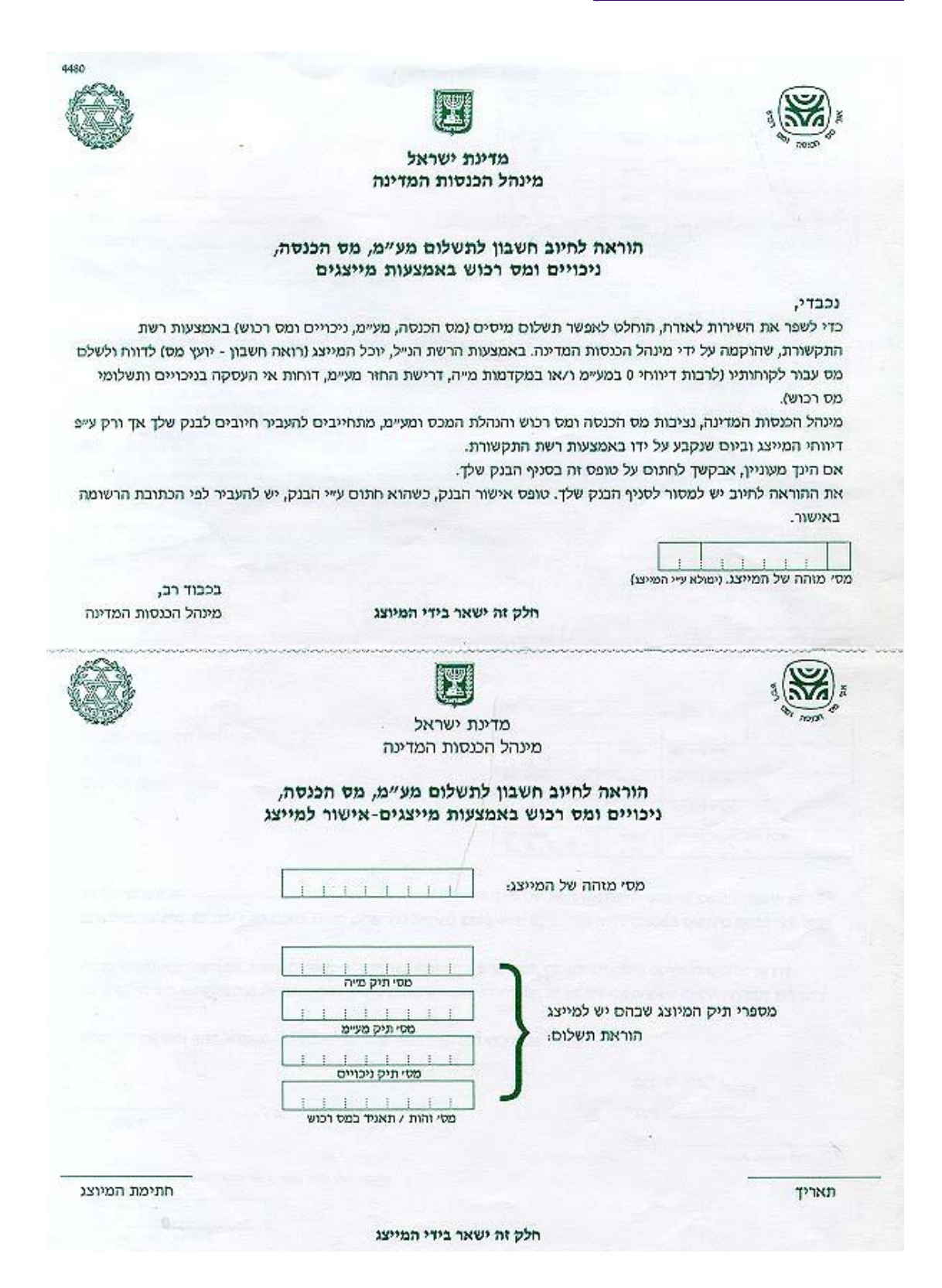